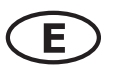

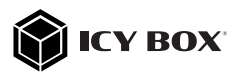

## Quick installation guide IB-382H-C31

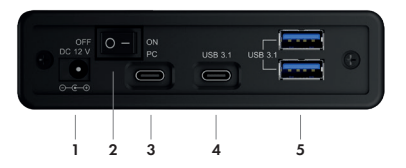

- 1. Connect the power supply to the power supply connection (1.) of the IB-382H-C31.
- 2. Connect the power supply of the IB-382H-C31 with a standard 230 V EU socket.

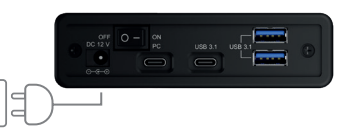

3. Connect the USB Type-C® to USB Type-C® or the USB Type-C® to USB Type-A cable to the IB-382H-C31 (3.). Attention! The cable must be connected to the Type-C® connector (3.) of the enclosure marked "PC".

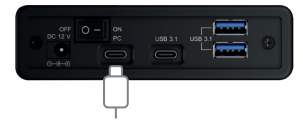

4. Connect the USB cable to your host computer.

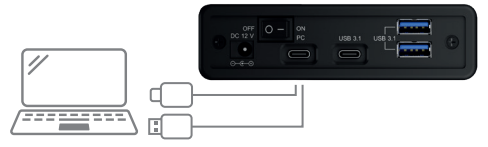

5. Now set the ON/OFF switch (2.) to "ON". The IB-382H-C31 including the installed HDD/SSD will now be automatically recognized by the operating system.

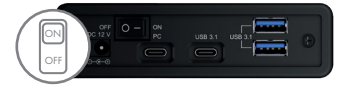

6. Connect your USB devices to the 1x USB Type-C® (4.) and 2x USB Type-A (5.) connectors as required.

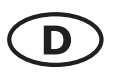

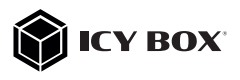

## Schnellinstallationsanleitung IB-382H-C31

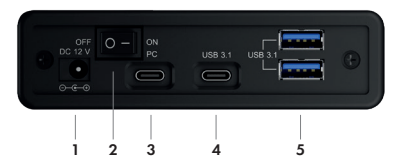

- 1. Schließen Sie das Netzteil am Netzteilanschluss (1.) des IB-382H-C31 an.
- 2. Verbinden Sie das Netzteil des IB-382H-C31 mit einer haushaltsüblichen 230 V EU Steckdose.

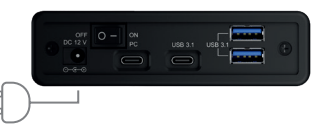

3. Schließen Sie das USB Type-C® zu USB Type-C® oder das USB Type-C® zu USB Type-A Kabel an dem IB-382H-C31 an (3.).

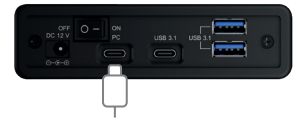

Wichtig! Das Kabel muss an dem mit "PC" gekennzeichneten Type-C® Anschluss (3.) des Gehäuses angeschlossen werden.

4. Verbinden Sie das USB Kabel mit Ihrem Hostcomputer.

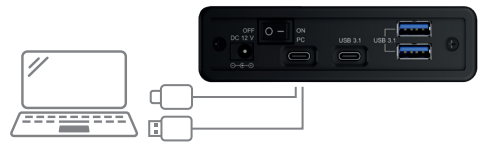

5. Stellen Sie nun den Ein-/Ausschalter (2.) auf "ON". Das IB-382H-C31 samt eingebauter Festplatte/SSD wird nun automatisch vom Betriebssystem erkannt.

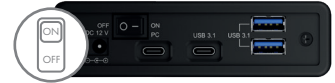

6. Schließen Sie je nach Bedarf Ihre USB Geräte an die 1x USB Type-C® (4.) und 2x USB Type-A (5.) Anschlüsse an.